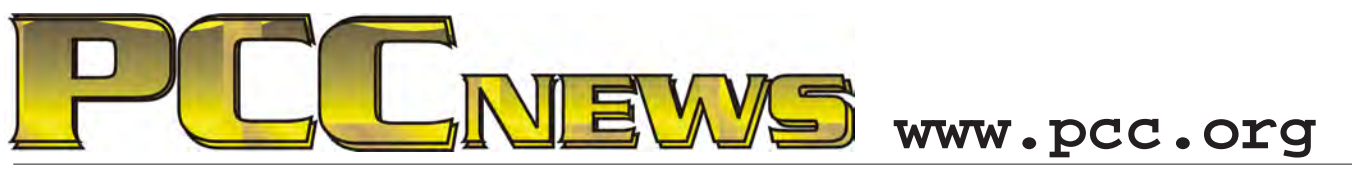

October 1st, 2010 7:30 pm Main Meeting *Volume 23 Number 2*

## **Social Networking and You**

*Social networking is all the rage these days, as more and more people use the Internet as a way to stay in touch with friends and family.*

*Social networking has several enhancements format keeps things moving rapidly up-to-thewith the outside world as well. Twitter (www.twitter.com) is a newcomer that is popular with the texting crowd. Its microblogging* 

*over other forms of* 

*communication, such as the ability to share videos and photos as well as text and voice messages.*

*While social networking is not as direct as other communications, it has several unique advantages, such as the ability to* 

*communicate with several people simultaneously, and freeing you from other peoples' schedules.*

*Among the big social networking sites Facebook (www.facebook.com) is second only to Google for Web traffic. Despite recent concerns for privacy, they are still growing at a rapid pace.*

*MySpace (www.myspace.com) offers ways to keep up with friends and adds news bits to keep in touch* 

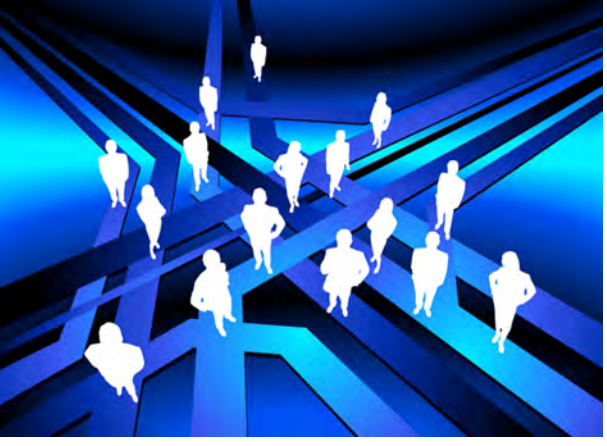

*minute.*

*Microsoft has a presence in social Web space as well. They recently revamped their MSN Spaces service and rebranded it Windows Live Spaces to fit in with the rest of the Windows Live services.*

*Oh, yeah, and Google?* 

*Still number 1 with their Google Buzz service that folds in YouTube, Picasa, Flickr and others into its social structure.*

*Got social networking experience? Get social, show up at the Main Meeting and share what you like, what you don't like and what you know with other PCC members. As always, there'll be good food, good fun and good friends all around. See you there!*

**This month, a 3M Ergonomic Optical Mouse (small/med. size). It is clinically proven**  This month, a 3M Ergonomic Optical Mouse (small/med. size). It is clinically proto reduce muscle strain and discomfort associated with carpal tunnel syndrome and **repetitive stress injury. Its unique design places your mousing hand, wrist and arm in a more ergonomic position compared to a standard mouse. And, it's YOURS for the price of a ticket!**

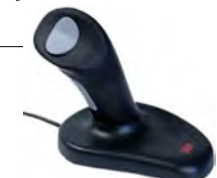

Tickets are  $\$$  5 each, available where you sign in. Need not be present to win.

### **What's Inside:**

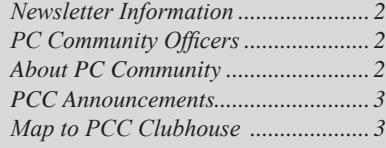

*Map & Directions to Main Meeting .. 3 Book Review: MS Office Excel 2007.. 4 Smart Computing Help Desk ............. 5 Oh, My Aching... ................................ 6 Clubhouse Information ...................... 8*

*Expiring Memberships....................... 8 SIG Meeting Info................................ 9 Penguin Partition............................... 9 Main & Exec. Meeting Minutes....... 10 PCC Events Calendar.......................12*

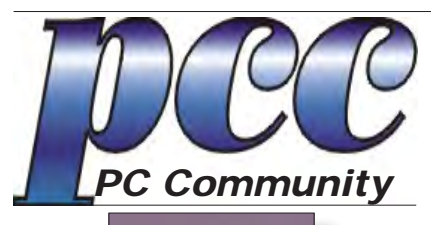

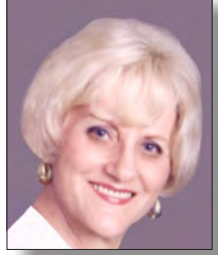

**EDITOR lcms@pacbell.net Elsie Smith**

#### **Associate Editor: Jan Fagerholm**

Online Editor: Diane George

Contributors: Bayle Emlein, Jan Fagerholm, Diane George, Chuck Horner and Elsie Smith.

Deadline: Copy must be submitted no later than the second Saturday prior to the main meeting. Check the newsletter calendar for the date. Submissions should be made by e-mail to the editor, **lcms@pacbell. net**. Advertising rates are available from the editor.

Contents © 2010 PC Community, except as noted. Permission for reproduction in whole or in part is granted to other computer user groups for internal, non-profit use, provided credit is given to PC Community and to the authors of the material.

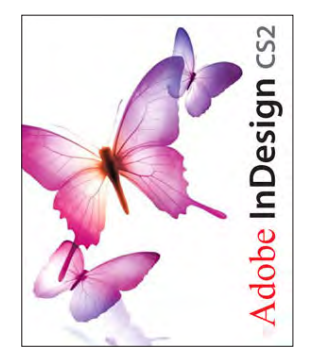

Adobe InDesign CS2 is used to publish PCC News

*PCC News* is the monthly newsletter of PC Community (PC Clubhouse) P.O. Box 55513 Hayward, CA 94545-0513

### **PCC Officers and Staff**

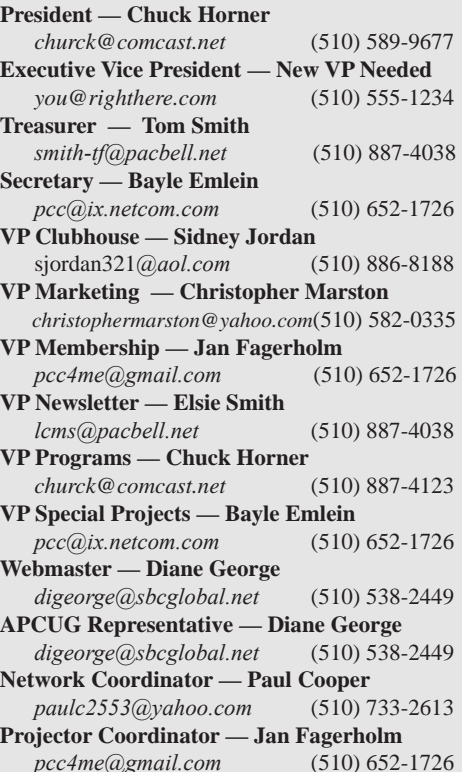

### **Board of Directors**

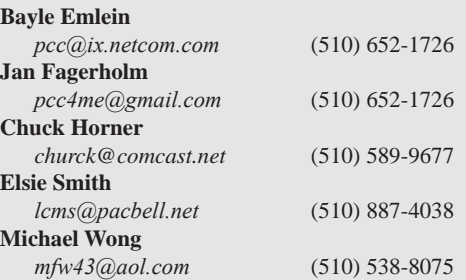

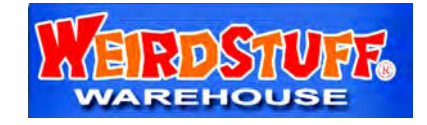

*Thanks to WeirdStuff (www.weirdstuff.com) for donations for door prizes, raffle items and give-aways.* 

ICEMAN **Consulting Enterprises,** Inc.

*Thanks to PCC Member Chris Yager, ICEMAN Consulting Enterprises, Inc., for printing PCCNews.* iceman@prado.com - (510) 317-5900

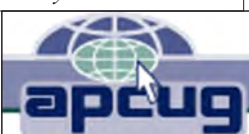

## **About PC Community**

PC Community is a computer users group for people who wish to expand their knowledge and experience of personal computers and software. This is accomplished through monthly general meetings of the full membership where major industry vendors present information, and through smaller focus groups (Special Interest Groups, or SIGs) where members meet to share common computer interests. The group's monthly Main Meeting takes place at Calvary Baptist Church, 28924 Ruus Road, Hayward, at 7:30 P.M. on the first Friday of each month.

PC Community is dedicated to community service, providing enabling technology to people with special needs, working in the community to obtain computer equipment, and working with other computer groups to help people extend their lives through computer technology.

PC Community has a Web site at **http://www.pcc.org**.

Membership dues are \$35.00 per year. \$20.00 for educational and seniors (65 and over), and \$45.00 for family per year. Call 510-436-0799 for more information, or write to PC Community at the address on this page.

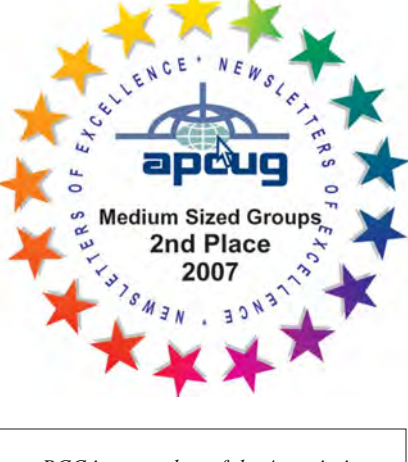

*PCC is a member of the Association of Personal Computer User Groups (APCUG)* 

### **PCC Announcements O'Reilly - Books and Media**

**Review a Book:** Review an O'Reilly book and get

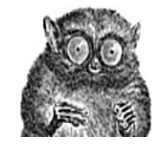

published in the PCC Newsletter and on the PCC Web Site. Find a book that interests you at www.oreilly.com, e-mail me the name of the book and ISBN so I can order it for you. PCC requires a deposit from you in the amount of the User Group price, a 35% discount. You have 60 days to complete the review, at which time the deposit is refunded and you keep the book.

Elsie Smith - PCC UG Representative to O'Reilly **lcms@pacbell.net or 510-887-4038**

### **PCC Recycle Program is Back, Bigger and Better!**

Your used **toner cartridges,** old **cell phones**, used **inkjet cartridges**, old **PDAs** and defunct **iPods** are valuable. Don't toss them in your trash to be used as landfill. They are worth something to PCC and other groups, either in the form of exchange or as discount on products at some local retailers. This not only helps PCC, but also helps our community. You can drop

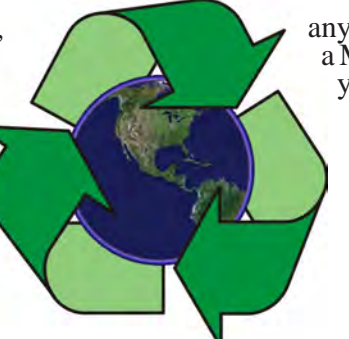

any of these items off at our Clubhouse or at a Main Meeting. Do your part for PCC and your community! Keep the environment clean by taking a few extra moments to recycle these items with PCC.

> contact: **Chuck Horner churck@comcast.net 510-589-9677**

### **Directions to the PCC Main Meeting**

**From All Directions:** take 880 to the Tennyson Road exit in Hayward. Take the exit toward the hills. Proceed northeast on Tennyson Rd. about 0.7 mile to the 5th stoplight. This will be Ruus Road.

Turn right on Ruus Road and proceed southeast for about 0.4 mile. Look for Calvary Baptist Church on your left.

Turn left into the driveway into the parking lot. Parking is available anywhere from the driveway to the back of the lot.

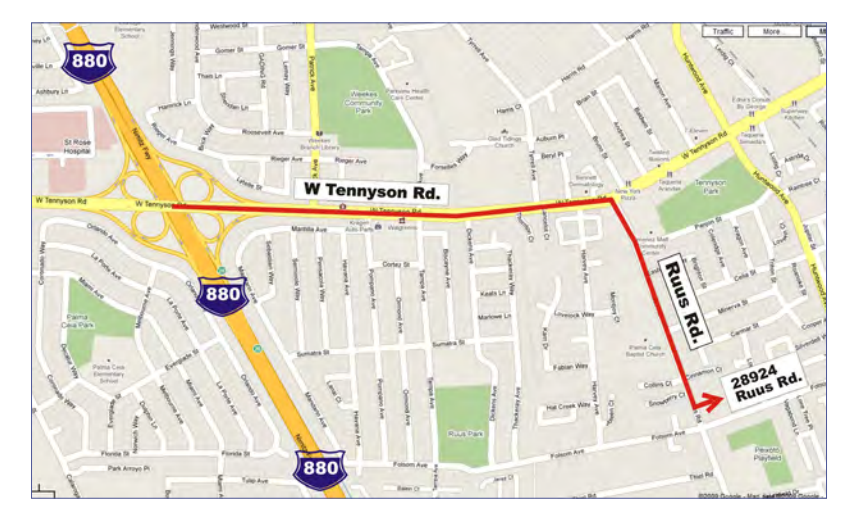

Look for the PCC signs.

### **Directions to The PCC Clubhouse**

**From 880:** take the A St. exit East (toward the hills). Immediately after crossing the overpass, turn left at the light onto Princeton. Go straight ahead to Sunset Ave, then turn right. After half a block, turn right into the driveway where the playing field meets the parking lot. Drive all the way back past two fences. When facing the Gym, the clubhouse entrance is on the left side.

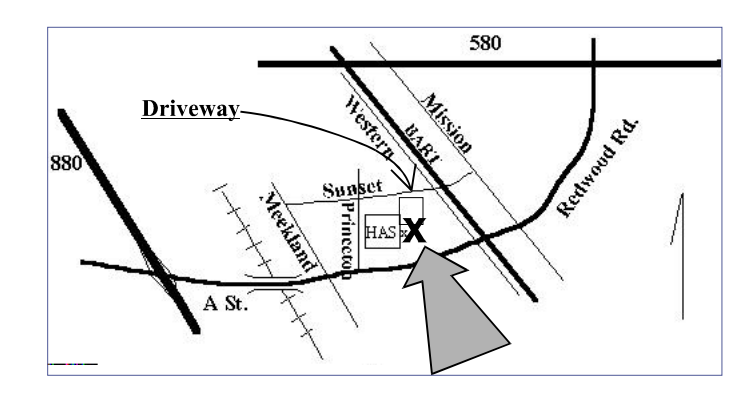

### **Microsoft® Office Excel® 2007 Data Analysis and Business Modeling**

*By Wayne L. Winston*

#### **Reviewed by Dolly Marston, PCC Member**

This book masters the techniques that business analysts at leading companies use to transform data into bottom-line results. For more than a decade, well-known consultant

and business professor Wayne Winston has been teaching corporate clients and MBA students the most effective ways to use Microsoft Office Excel for data analysis, modeling, and decision making. Now this awardwinning educator shares the best of his classroom experience in this practical, business-focused guide--updated and expanded for Excel 2007. Each chapter advances your data analysis and modeling expertise using realworld examples and learn-bydoing exercises. It helps you learn how to create best, worst, and most-likely scenarios for sales, estimate a product's demand curve, forecast using trend and seasonality, and determine which product mix will yield the greatest

profit. All the book's problem-and-solution files are on CD--for one to practice and solve complex problems in order to work smarter with Excel.

The Key Book Benefits are- it teaches the best ways to use Excel for data analysis and decision making. Features real-world scenarios in each chapter, and then shows you how to use Excel to create an effective solution. The book delivers hundreds of problem-and-solution examples. Covers topics including asset allocation modeling; creating

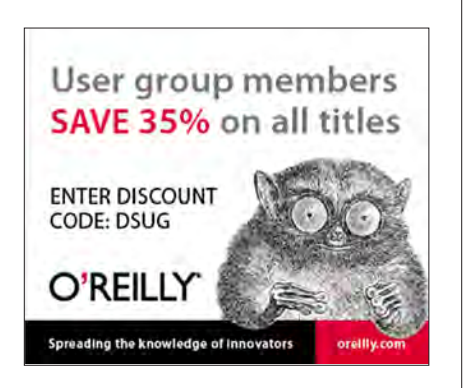

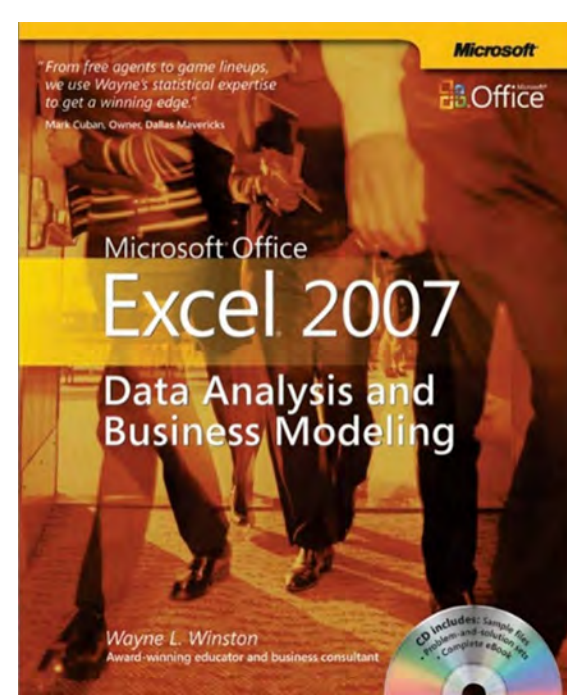

histograms, elasticity and demand curves; estimating exponential growth; forecasting sales; optimizing bidding strategies and portfolios; and more.

> In addition to this it solves realworld business problems with Excel 2007

> Create best, worst, and  **»** most-likely case scenarios for sales

> Analyze investment per- **»** formance and help minimize risk

> Track your personal  **»** finances, calculate loan terms, and plan for retirement

> Use trend and seasonality to forecast revenue  **»**

Estimate a product's demand  **»** curve and manage inventory with precision Interpret the effects of price and advertising on sales

Assign a dollar value to customer loyalty  **»**

Solve work scheduling problems and shorten wait  **»** times for customer service queues.

CD Includes: Sample files from each chapter and Problemand-solution sets build your expertise.

I really believe anyone who is dedicated to learning Excel will truly benefit from this book; it comes as a text and with a CD and an e- book. Also practice exercises and solutions are also on the CD. Each chapter is dedicated to a different function. Have fun with it!

#### **Offers from O'Reilly**

*Buy two books direct from O'Reilly and get the third free by using code OPC10. This includes books from O'Reilly and Microsoft Press and partner publishers. All orders over \$29.95 qualify for free shipping within the US.*

List Price: O'Reilly Media: \$39.99

http://www.oreilly.com/store/

**Product Information**

*By Wayne L. Winston* O'Reilly Media, Inc. http://www.oreilly.com

UG Price \$26.00 at:

800-998-9938

**Microsoft® Office Excel® 2007 Data Analysis and Business Modeling**  **Smart Computing.** 

### **News From The Help Desk Some Of The Most Common Tech Calls**

*Compiled by Tessa Warner Breneman - Smart Computing Magazine*

#### **Published by Elsie Smith, Editor**

*Reprinted with permission from Smart Computing. Visit http://www.smartcomputing.com/groups to see what Smart Computing can do for you and your user group.*

#### **QHow do I know if I need a new motherboard battery, and how can I replace it?**

**A** You might need to replace the CMOS (complementary metal-oxide semiconductor) battery, which is also known as the motherboard battery, if your computer suddenly loses settings, such as the date and time, or you are unable to access peripherals. A dead CMOS battery might also prevent your computer from booting or prompt error messages, such as "CMOS Checksum Error" or "System Configuration Lost."

The BIOS (Basic Input/Output System) stores information, such as the date and time, and is responsible for booting your computer. The CMOS, which is located on the motherboard, is in charge of storing the BIOS settings. Through a small battery, the CMOS is able to store information your computer needs to boot and operate properly, even when your computer is powered off. So when this battery runs out of juice, it can affect the date and time, peripherals, and the boot process.

You can either replace the battery yourself or take your motherboard to your local computer repair shop to have a professional replace the battery for you. If you choose to replace it yourself, be sure you power down your computer and unplug it first. Then, open your case and find your motherboard. Consider wearing an antistatic wrist strap to guard against static discharge while working with the components in your case. In most cases, a CMOS battery looks like a watch battery and is about the size of a nickel. Your motherboard's users manual will help you identify its exact location and provide information about the battery itself so you can find a replacement. You can also find this information in your PC's manual. CMOS batteries are generally sold at your local electronics store, or you can purchase a new one online. Cautiously remove the old battery, being careful not to touch anything other than the battery and the components holding the battery in place. Insert the new battery with the positive pole facing up and then secure it to your motherboard. Once you are finished, be sure you replace or reconnect parts you moved in order to get to the motherboard, close the case, and then power on your computer. As your computer is powering on, enter your computer's BIOS Setup menu by pressing

the indicated key. Here, you can reapply your old settings, such as the date and time. When you are finished, save your changes and then press the ESC button to exit the BIOS and continue booting your computer.

#### **Q I'd like to erase system restore points to free up drive space on my computer. How can I do this?**

**A** If your computer is acting up as a result of a new program or other type of change, you can use System Restore to "roll back" your computer to a specific date prior to your current computer problems. However, the restore points created either manually or automatically use precious storage space. Luckily, they can be deleted if you need that extra space for other items.

With Windows 7, you can delete all your restore points. Open the Start menu, rightclick Computer, and then choose Properties. Select System Protection and click Configure. Choose Delete under Disk Space Usage and then click OK. Use Disk Cleanup to delete all but the most recent restore point in Windows XP/Vista/7. Accessing Disk Cleanup is similar for all three operating systems. Open the Start menu and click All Programs. Under Accessories, choose System Tools and then Disk Cleanup. If it's applicable, choose the drive you want to clean. Vista and Win7 users will then need to select Clean Up System Files from the dialog box and then click OK. Under the More Options tab (in WinXP), choose Clean Up under System Restore. (In Vista and Win7, this is listed under System Restore And Shadow Copies.) Click Yes (WinXP) or Delete (Vista and Win7) when prompted and then click OK.

### **Q What can I do to make my computer easier to use?**

**A** It can be frustrating to hunt through several programs and commands to find how to change minor settings and perform simple tasks in Windows. To help solve this problem, Windows offers the Ease Of Access Center. Here, you can access common tools in a central location, including visual display optimization, mouse and keyboard settings, and reading and typing settings.

The Ease Of Access Center for Vista/Win7 is found in the Control Panel. WinXP offers many of the same options found in the Accessibility Options (also found in the Control Panel).

### **Oh, My Aching. . . A Survey of Alternatives to the Standard Rodent 3M**

*by Bayle Emlein, PCC Secretary*

Who among us has not staggered up from a creative session in front of the computer screen to find various parts of our bodies screaming at us that we've held ourselves stone still in an unnatural position for far too long. Either of my wrists would like some kind of relief. I've been using a Logitech MarbleMouse and realized that it encourages

me to press my wrist down into the table top, in just the position that is described as a No-No.

A bit of trolling on the Internet and I came to the 3M Ergonomic Optical Mouse. It's claim to fame is that one uses it with the hand and arm turned with the thumb up. The contention is that this is a more natural hand position. THIRD BUTTON Enables scrolling in I've talked to some applications other users who have said "Ah, yes! Relief." The Optical Mouse comes in a right-hand version only. OK, maybe I'll learn to eat and drink with my left hand.

The 3M Mouse has a joystick appearance. The 4" square manual has 28 pages in reasonably readable type face. Four of them are in English. It is supposed to be plug-and- play. This model comes with a USB to PS/2 converter, no batteries required.

Buried several links down, at the

bottom of a page, the online manual describes "large" and "small" in almost-readable print, as does each of the 7 languages in the paper manual. "Small" is 2.75 to 3.5 inches, measured from the little-finger knuckle across the palm to the thumb web. "Large" is 3.5 to 4 inches. Pay careful attention to these measurements; they mean it. My hand doesn't quite make the "Small" cut-off. I cannot rest my hand on the foot plate and comfortably reach the Left and Right Click button at the top of the joystick. Actually, I cannot rest my hand comfortably on the plate at all because my right little-finger knuckle joint has always been very sensitive to pressure as well as position, use, and

**RIGHT CLICK** 

**LEFT CLICK** 

**VERTICAL HANDLE** Design keeps wrist in neutral position

OPTICAL SENSOR

just about everything else.

Much of the paper manual is taken up with words and pictures describing good ergonomic use and positioning. From my experience and exchanges with Physical Therapists, it appears to offer state-ofthe-art information along with clear diagrams of what to do and what not to do. If you value your wrists and enjoy being pain free, pay attention.

Finally, I got the plug-andplay device plugged in. No response. Restarted. Restarted using another of my precious USB ports, etc. Tried it on a different computer, where it worked fine. Back to home base, plugged it into a different USB port, where

it is happily pointing now. Maybe it's Windows. I was doing this in Windows XP Pro SP3. Since the device is USB plug-andplay, I assume it works on a Mac new enough to not have an ADB port.

My arm and wrist do find the relief in the changed

*Continued on page 7*

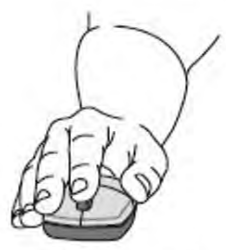

**Poor Wrist Posture** 

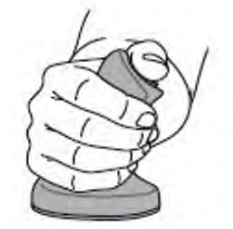

**Good Neutral Wrist Posture** 

### **Oh, My Aching. . .**

#### *Continued from page 6*

angle. However, my hand is not quite wide enough to rest on the plate, so the stress is transferred to my shoulder, which

already has plenty of that. My automatic solution was to hang my hand from the top of the joystick, but then I keep bumping into the Left/Right button on top and squeezing into the Scroll button on the back of the stick. I really do like having the scroll button; it's one of the things I miss on the Logitech

MarbleMouse. I've always found mice to be a bit clunky and difficult to position, at least in comparison to my preferred models of trackball. The 3M Optical Mouse is no better, no worse. If it fit my hand better, I'd probably stick with it and train myself to use it better.

In looking at reviews and comments of other alternative mice, I noticed some comments about the ease of button clicking. Something whose purpose is to reduce ergonomic stress should not add to it by being awkward or unduly strenuous to operate. The buttons on the Optical Mouse feel well-placed for my hand. I find that I can click easily and if there was a learning curve for the new placement, I did not notice it. I like the crispness of the clicks, making

### **Product Information**

### **3M Ergonomic Optical Mouse**

\$47-\$72 Internet price

3M Corporate Headquarters 3M Center St. Paul, MN 55144-1000

Phone: 888-364-3577

 http://solutions.3m.com/wps/portal/3M/en\_US/ ergonomics/home/products/ergonomicmouse/

#### **Cons:**

- \* One size (even 2 sizes) does not fit all
- \* It's a mouse and needs a bit of clear real estate on my desk
- \* Designed for right hand use only

**What's in the box:** 3M USB Optical Mouse, PS/2 adapter, Paper manual (in 7 languages, an opportunity to build your technical language skills).

**System requirements:** Windows 95 or better for PS/2 version; Windows XP or better for USB version; a free USB port.

it easy for me tell when I have accomplished my goal but not placing stress on joints and ligaments.

If it fits your (right) hand, this could be the relief your wrist has been begging for. Definitely worth a try unless you know you're outside the size range.

#### **Pros:**

- \* Truly plug-and-play
- \* Decent accuracy and precision
- \* Changes angle of mousing hand
- \* Reasonable price
- \* Button clicks clear, crisp, easy to execute
- \* Sound ergonomics; clear words and pictures

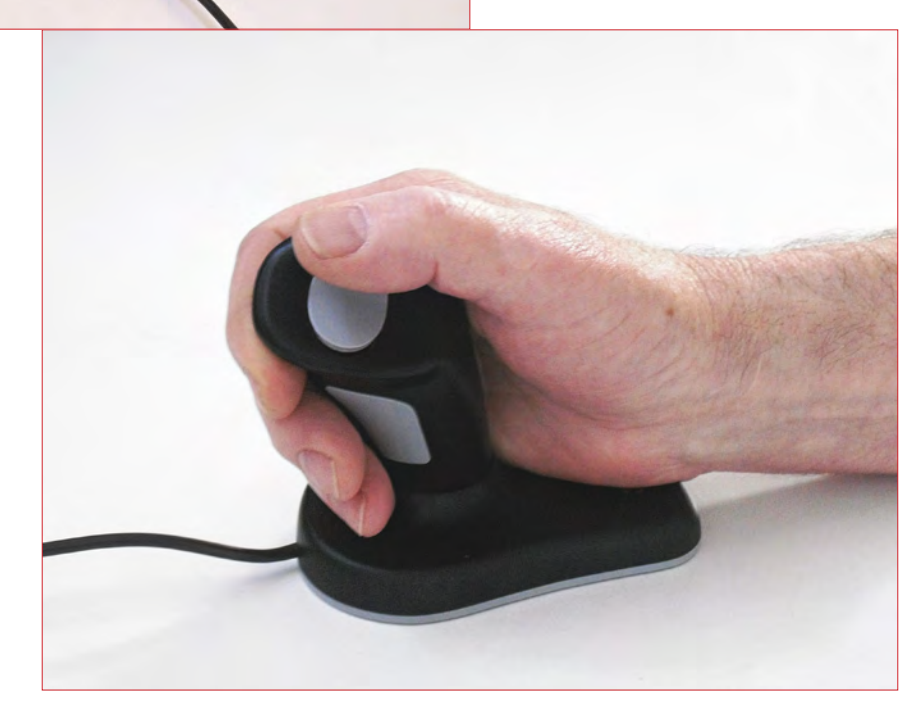

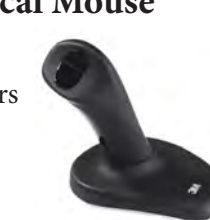

### **Door Prizes**

Congratulations to all the members who won door prizes at the Main Meeting!

#### **General Drawing:**

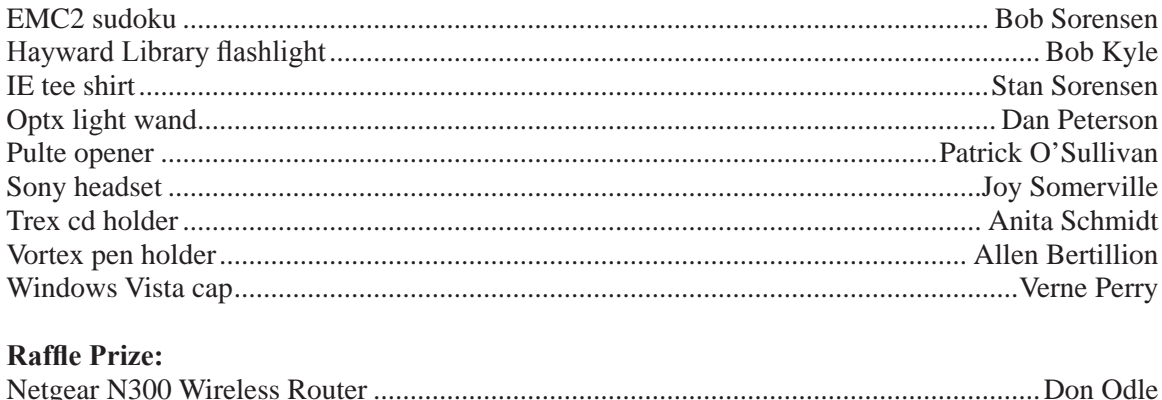

### **PCC Newsletter Wins 2nd Place**

PCC News won second place in the 2007 APCUG Newsletter Contest at CES (Consumer Electronics Show) in Las Vegas in January. The award is for medium sized groups (100 to 300 Members).

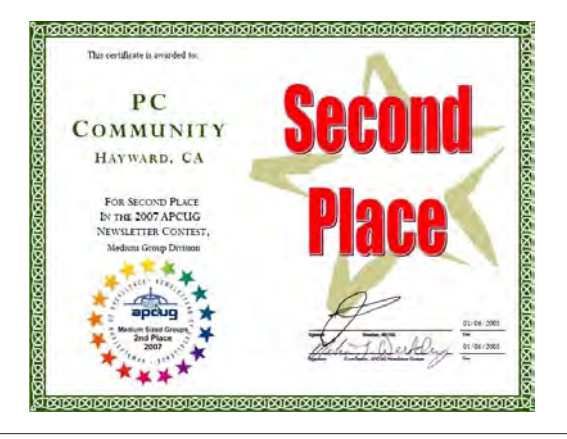

### **Membership Dues**

As of January 1, 2007, the following changes went into effect:

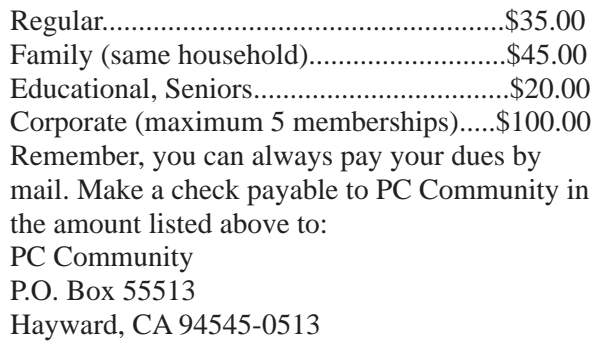

### **Door Prize Donations**

**O'Reilly Media** generously donates the books that are our door prizes. Go to www.oreilly.com and pick books you'd like to see on our door prize table. You might win one you choose. E-mail the names and ISBN of the books you want me to request from O'Reilly.

> Elsie Smith lcms@pacbell.net

### **Clubhouse Information!**

Due to the change in the Hayward Adult School (HAS) Custodian hours, the Clubhouse will remain open from 4 PM to 7 PM on Wednesday evenings. It will be open on the following Saturdays between now and the end of this year: September 11th and 25th, October 9th and 23rd, November 6th and December 11th. The monthly **"Cook outs"** will be held on the first open Saturday of each month.

### **Dues Expiring This Month!**

The following members dues expire this month:

**Larry Hallett Robert C. Kiessling Robert Rofen Ted Rosario**

**Ronald Seipel Susan M. Silva Robert Stump Bradly Wong**

## **Special Interest Group Meetings**

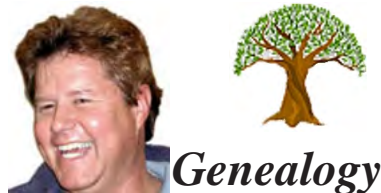

*Carl Webb - (510) 351-3335 cwebb531@aol.com Third Tuesday of the month:6:30pm*

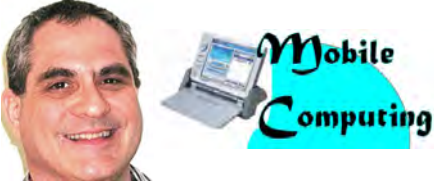

*Dan Dolgin - (510) 895-8845 http://www.pcc.org/mobile 3rd Monday of the month:7:30pm dandolgin7@comcast.net*

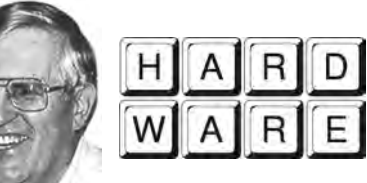

*Del Parton - (510) 276-4292 delpa@pacbell.net Saturday after Main Meeting:8pm*

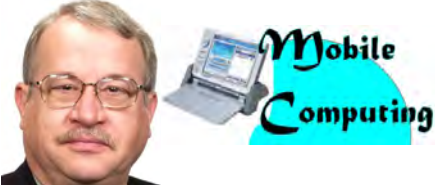

*Chuck Horner - (510) 589-9677 http://www.pcc.org/mobile 3rd Monday of the month:7:30pm churck@comcast.net*

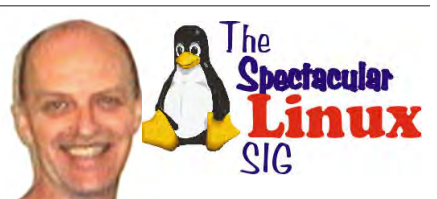

*Jan Fagerholm - (510) 652-1726 pcc4me@gmail.com Last Saturday of the Month:2pm*

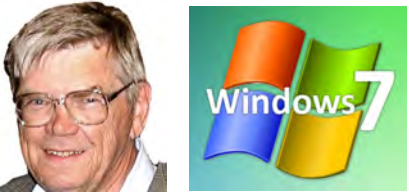

*Bud Gallagher - (510) 269-3623 budgall@comcast.net 2nd Saturday of the month:1pm*

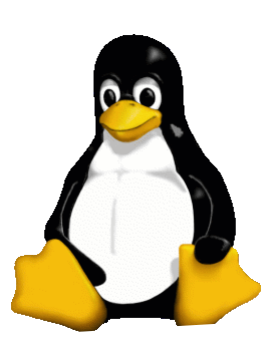

### **The Penguin Partition Linux for Human Beings**

*by Jan Fagerholm, PCC Penguinista*

Us penguin fans have found a happy home for Linux on our desktops and laptops. But Linux, by the nature of its scalability is found on many more platforms than you can imagine.

I was recently posed with what should be an obvious question: why do PCs have to be so large? There is a

plethora of miniature motherboards, full featured, made for dedicated purposes. These come with virtually all of the hardware features of a full-sized motherboard and are generally about one-quarter the size of a "regular" motherboard. Add a SSD (Solid State Drive) for storage and

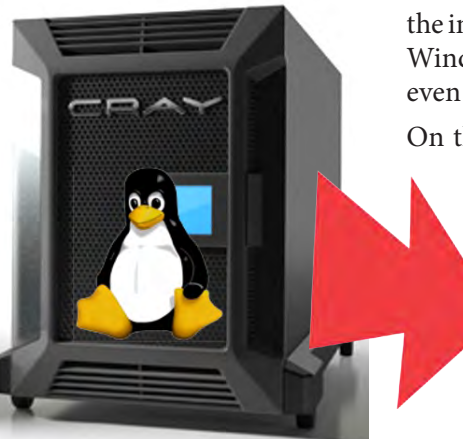

you have a tidy package with full PC power.

Laptops, though smaller, generally are not competition for a desktop in terms of computing power because they are designed to run on batteries, and performance compromises are necessarily made for the sake of battery life.

Think of the Apple Macintosh platform, where you have

a range of devices from the desktop Mac Pro through the MacBook laptop through the iPad tablet device down to the iPhone. Not to forget the elegant iMac, which consists of a screen, keyboard and mouse, all wireless. (The motherboard is in the slender screen enclosure.)

The unifying element in Apple devices is the interface, consistent throughout the entire product line. Compare this to Windows 7 / Windows XP / Windows CE, where the interface is compromised on different devices because Windows is not scalable. (Forget the Windows Phone - even Microsoft has given up on that one.)

On the Linux side, you have Linux on everything from

mainframe computers to mobile phones because the system is scalable. Android (which is Linux) occupies the #2 spot behind the iPhone due to a surge in applications development.

The thing that all these Linux installations lack is a cohesive interface. Linux developers

have put their efforts into developing interfaces for specific tasks, so variety is the norm. Being as the code base for Linux is so similar across platforms, I would hope that someone would take advantage of that to create a universal interface for Linux.

Or, maybe I'll do it myself. . .

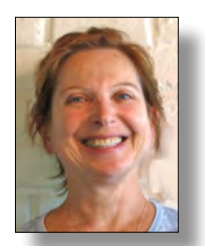

## **PCC Main and Executive Meeting Highlights**

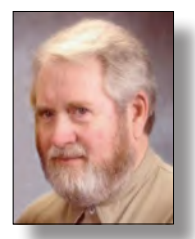

*Secretary — Bayle Emlein pcc@ix.netcom.com*

### **Main Meeting Highlights**

#### **September 3, 2010**

The meeting was called to order at 7:35 PM by Jan Fagerholm. Verne Perry's son Sergei and his daughter Valentina and her friend Omar introduced themselves.

Jan reminded people to print their names legibly on the raffle and drawing tickets, obtained from Harold Smith. The drawing is a Netgear N300 Wireless Router.

There will be a Clubhouse cookout on September 11th, starting at 11:30 AM. The Clubhouse will be open on September 25th as well. In addition it will continue to be open on Wednesday evenings from 4 PM to 7 PM. Enter through the Laurel Street entrance, go through two gates to find the Clubhouse.

#### **SIG Announcements:**

There will be a Hardware SIG at the Smith's tomorrow evening from 8 to 12. Bring your hardware and as much documentation as you can find.

We do not publish SIG addresses in the newsletter for the privacy of the people at whose homes the SIGs are held. If you need directions, call the number in the Newsletter.

Bud Gallager announced that the Windows 7 SIG will meet on September 11th at Bud's house. He may look at ReadyBoost.

The spectacular Linux SIG will take place on the last Saturday of the month at the Smiths. Ubuntu is releasing their 10/10 update but the beta should be ready by the 25th. They may also look at the Linux version of Teamviewer.

#### **Presentations:**

Members Bud Gallagher and Diane George presented Teamviewer, a utility that allows you to connect remotely to other computers. It is easy to use and secure. The Web site has explanatory slides and PDFs. The person being supported maintains control of the mouse and other features so that it is a good teaching tool as well as a problem-solving tool.

*Treasurer — Tom Smith smith-tf@pacbell.net*

Teamviewer has been a corporate tool for 5 years. They have recently been promoting their free personal version.

#### **After the Break**

Diane presented Belarc Advisor. Belarc Advisor provides a detailed projile of installed software and hardware. It advises and assists in keeping software, hardware, and security configurations up to date. It also keeps a profile of software keys and of hardware; this critical information after a crash when you have to rebuild your computer.

Verne Perry showed VirtualBox, which allows him to log into his Windows computers at work from his Linux computers at home. He uses the Firefox add-on iMacros to log in securely.

The meeting was adjourned at 10 PM.

The next meeting will take place at the same location on October 1, 2010.

Respectfully submitted,

Bayle Emlein, Secretary

### **Executive Committee Meeting Highlights**

#### **September 18, 2010**

The meeting was called to order at 2:07 PM by President Chuck Horner.

Members present: Bayle Emlein, Jan Fagerholm, Chuck Horner, Sid Jordan, Elsie Smith, Tom Smith.

Absent: Diane George.

The minutes of the July meeting were approved.

#### **Old Business:**

Cookout venue?

Computer labels from Clubhouse

**President's Report** - Chuck Horner: Chuck has several leads about potential presentations.

**Executive Vice President** - Position open.

*Continued on page 11*

#### *Continued from page 10* **E.C. Meeting Highlights**

**Treasurer** - Tom Smith: As of September 18, 2010

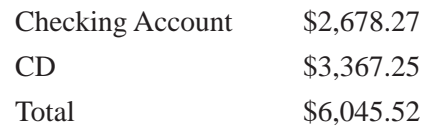

Our balance is going down very slowly. At this rate, PCC has enough to last for another decade or so. It was moved and seconded that Tom investigate better services at other banks.

**Secretary** - Bayle Emlein: Nothing special to report.

**VP Clubhouse** - Sid Jordan: The Clubhouse will be open 4 PM to PM on Wednesdays. When open on Saturdays, the hours will be 10 AM to 4 PM. The phone number will be added to the newsletter.

**VP Marketing** – Position open.

**VP Membership** - Jan Fagerholm: Member count as of September 18, 2010. It is suggested that a membership application will be attached to each refurbished computer.

Jan thinks that the membership database is current and accurate.

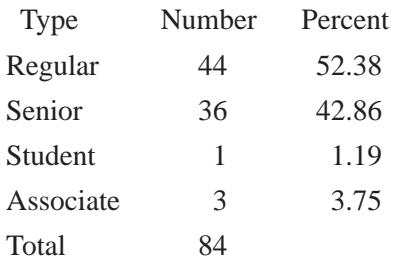

People need to update their email and physical address information. Jan will develop a form.

#### **VP Newsletter** - Elsie Smith:

September 18, Saturday midnight, October Newsletter submission deadline

October 23, Saturday midnight, November Newsletter submission deadline

November 20, Saturday midnight, December Newsletter submission deadline

**Programs** - October Nero, member Sandra Rowland, or Sandy Moniz presenting social networking.

Sid suggested looking at other areas of interest, such as earthquake preparedness and medical symptoms to respond to immediately.

**VP Special Projects** - Bayle Emlein: Nothing special to report.

**Webmaster** - Diane George:

**Calendar:** See the Web site for the latest updates and changes in SIG meetings.

Remember to check the Web site before going to the Clubhouse on a Saturday.

#### **Fund Raiser:**

October: 3M Ergonomic Optical Mouse (size small)

**New Business:** Clubhouse Telephone – Is the Clubhouse phone used enough to justify its cost? Sid says it is used. The number is not listed because the Clubhouse is open, and the phone answered, only limited hours.

Diane is offering training to the EC on how to use the Web site to update pages or the calendar or to exchange files at the October 16th meeting. Please bring a Web-capable laptop if you have one.

Elections are coming again. At the October 1st Main Meeting, Jan will give his annual attempt to explain the distinction between the BoD and EC. He will also write up an article for the Web site.

Date and Time of Next Meeting: Saturday, October 16, 2010 at 2:00 PM, 28924 Ruus Road, Hayward.

The meeting was adjourned at 2:58 PM.

Respectfully submitted,

Bayle Emlein, Secretary

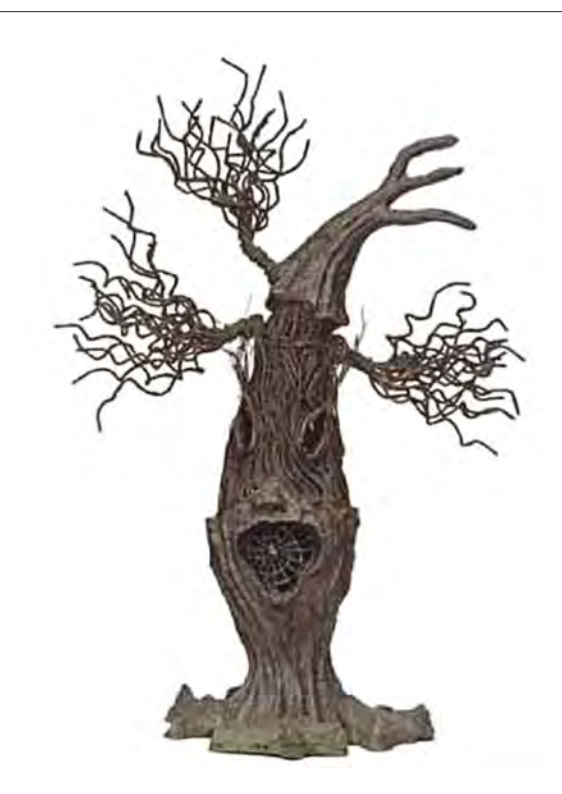

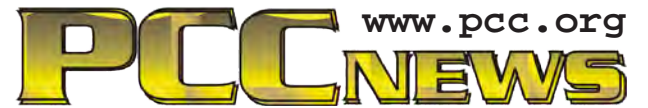

*PC Community P.O. Box 55513 Hayward, CA 94545-0513*

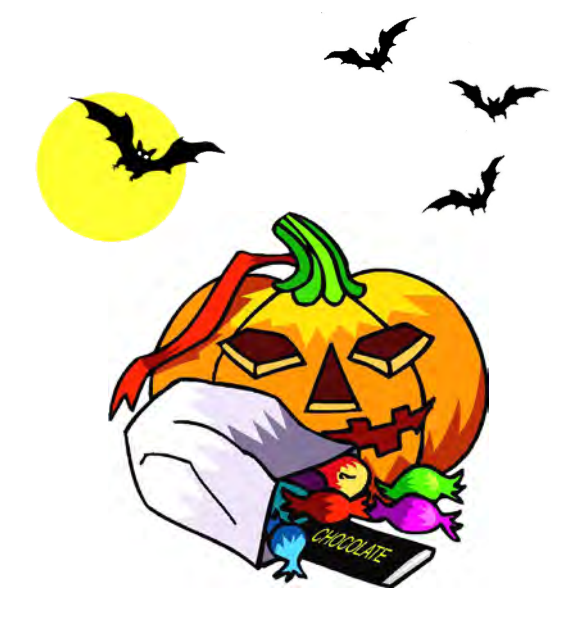

# **October 2010**

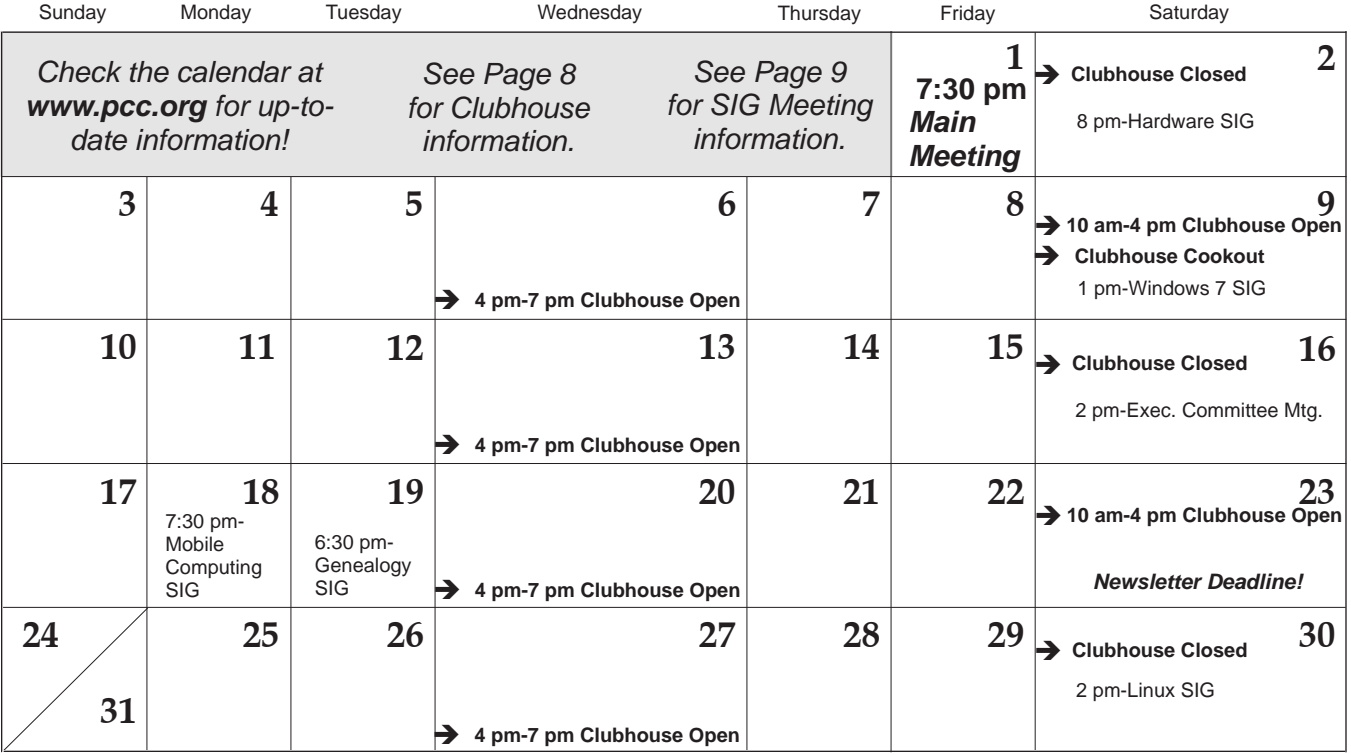

*12 PC Community News October 2010* The **November 2010 Main Meeting** will be at 28924 Ruus Road, Hayward CA, on **November 5, 2010** at 7:30 P.M.